$\mathbf 1$ 

# $\checkmark$  INDEX:

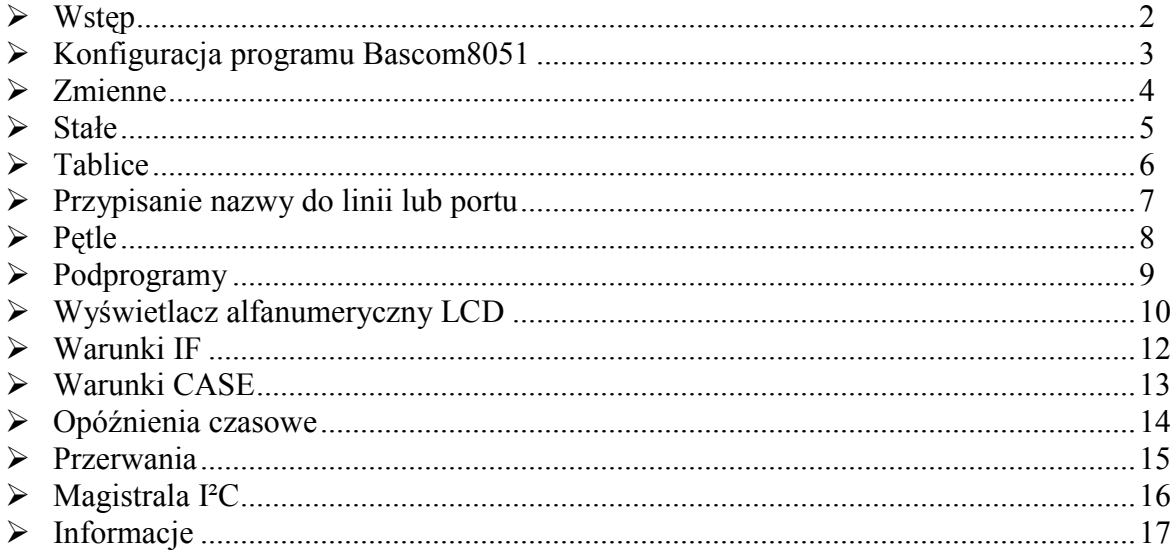

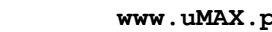

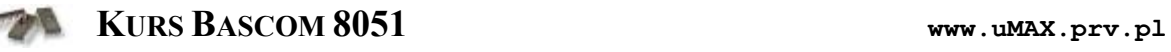

# · **WSTĘ P**

We wstępie nie będę się rozpisywał dużo. Wynika to z tego, iż struktura programu w Bascomie jest bardzo prosta. Na początku umieszczamy wszelkie deklaracje dotyczące np. ustawień wyświetlacza, linii I²C lub częstotliwości rezonatora (jeśli w programie było to wcześniej prawidłowo ustawione, nie trzeba dodatkowo pisać w programie) oraz deklaracje zmiennych, stałych lub konfiguracji timerów. Następnie znajduję się treść programu głó wnego oraz podprogramy.

### !!! **Uwaga !!!**

Jeśli przeprowadzamy symulację programu na początku należy to zasygnalizować umieszczając **\$SIM**.

Natomiast jeśli już kompilujemy program z przeznaczeniem dla procesora ten znacznik musi być całkowicie usunięty lub odznaczony (**'\$SIM**).

# · **KONFIGURACJA PROGRAMU BASCOM8051**

Konfiguracja programu Bascom8051 jest bardzo prosta. Po zainstalowaniu i uruchomieniu aplikacji otwieramy okno OPTIONS > COMPILER > OUTPUT i zaznaczamy pola plikó w jakie ma utworzyć program po skompilowaniu. Do poprawnej pracy programatora należy zaznaczyć wszystkie pola z wyją tkiem OLD INTEL HEX FILE.

Następnie zakładka COMMUNICATION, w któ rej ustawiamy prędkość komunikacji przy transmisji szeregowej (domyślnie na 2400) oraz częstotliwość stosowanego rezonatora kwarcowego (standardowo 11,059MHz lub 12MHz).

W okienkach I<sup>2</sup>C oraz LCD ustawiamy linie portów wykorzystywane przez magistralę oraz wyświetlacz alfanumeryczny.

W zakładce MISC wybieramy konfigurację rejestru dla odpowiedniego procesora, BYTE END ustawiamy adres ostatniej komórki pamięci RAM jaka może być wykorzystana przez program (np. 7F – bo w HEX) oraz opcję SIZE WARNING informują cą czy kompilator ma ostrzegać jeśli zostanie przekroczona określona pojemność programu (pamięci Flash). Zakładka COMMUNICATION określa paramentry komunikacji komputera z programatorem przez RS. Tutaj nic nie zmieniamy, ponieważ będziemy stosować komunikację przez port ró wnoległy LPT (dla programatora AVT – 2502).

W zakładce ENVIORONMENT - ustawienia samego programu, wg. naszej wygody. W HARDWARE SIMULATOR ustawiamy adres portu przez który będzie odbywać się komunikacja podczas symulacji oraz typ symulatora. Ponieważ na razie nie będziemy przeprowadzać symulacji, więc nie zmieniamy domyślnych parametrów.

Okienko PROGRAMMER jest odpowiedzialne, jak sama nazwa wskazuje, za programowanie procesora (jeśli programujemy bezpośrednio z Bascoma przy uż yciu AVT-2502). W niej w PARALLEL(port równoległy) ustawiamy adres portu (najczęściej 378), PORT DELAY (opó źnienie portu) dla komputera z procesorem 300MHz wynosi ok. 50

i maleje wraz z szybszym komputerem. Wybieramy jeszcze programator MCS FLASH PROGRAMMER i zaznaczamy pola AUTO FLASH oraz AUTO VERIFY. No nareszcie można powiedzieć....konfiguracja zakończona.

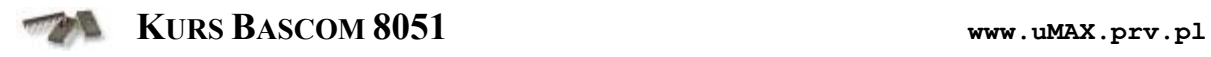

### · **ZMIENNE**

DIM [nazwa\_zmiennej\_1] AS BIT - zakres zmiennej 0 lub 1 DIM [nazwa\_zmiennej\_2] AS BYTE - zakres zmiennej 0...255 DIM [nazwa\_zmiennej\_3] AS WORD - zakres zmiennej 0...65535 DIM [nazwa\_zmiennej\_4] AS INTEGER - zakres zmiennej -32767..32768 DIM [nazwa\_zmiennej\_5]\*10 AS STRING - zmienna tekstowa o długości np. 10

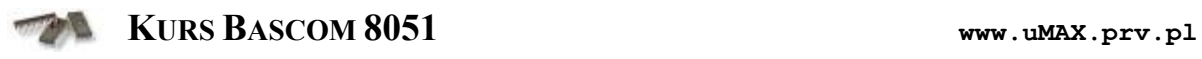

## · **STAŁE**

CONST [nazwa\_stałej\_1] = 15 - cyfra 15 zapisana dziesiętnie CONST  $\overline{[nazwa]}\n$ stałej $\overline{1}$ ] = &B1111 - cyfra 15 zapisana binarnie CONST [nazwa\_stałej\_1] =  $\&$ HF - cyfra 15 zapisana szesnastkowo CONST  $\bar{a}$  [nazwa\_stałej\_2] = -1000 CONST  $\lceil \text{nazwa\_state} \rceil$  3] = 1.1 CONST  $\lceil$ nazwa<sup> $\bar{\text{state}}$ </sup>  $\lceil$  4] = "tekst"

Przy przypisywaniu zmiennym wartości należy pamiętać o zakresach zadeklarowanych im typów.

Np. nie możemy dla zmiennej zadeklarowanej: DIM ZMIENNA\_1 AS BYTE Przypisać:  $ZMIENNA = 300$ 

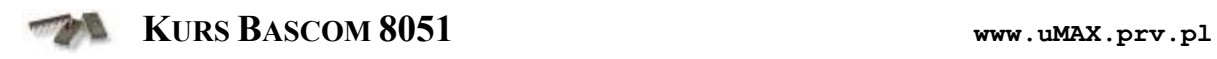

# · **TABLICE**

DIM [nazwa\_tablicy](ilość) AS [rodzaj\_zmiennej] [nazwa\_tablicy](5) = 146 - zapianie do 5 elementu tablicy liczby 146

# Przykład:

Dim Tablica(10) As Byte  $Tablea(5) = 146$ 

#### · **PRZYPISANIE NAZWY DO LINII LUB PORTU**

#### [nowa\_nazwa] ALIAS [linia/port]

Jest to funkcja bardzo praktyczna i ułatwiająca pisanie programu, gdyż zamiast używać np. P1.7 w programie, tworzymy alias i używamy tej nazwy.

#### Przykład:

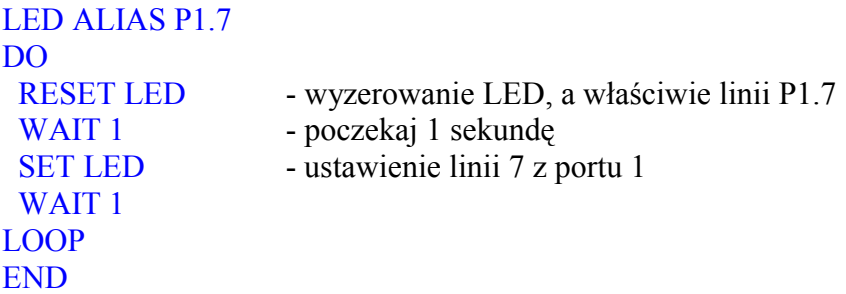

Przedstawiony program zapala i gasi diodę LED podpiętą do linii 7 w porcie 1 z częstotliwością 0,5Hz i wspó łczynnikiem wypełnienia 50% .

## Przykład 2:

```
PORT1 ALIAS P1
DO
PORT1 = 255 - ustawienie całego portu 1
WAIT 1 - poczekaj 1 sekundę
PORT1 = 0 - wyzerowanie całego portu 1
WAIT<sub>1</sub>
LOOP
END
```
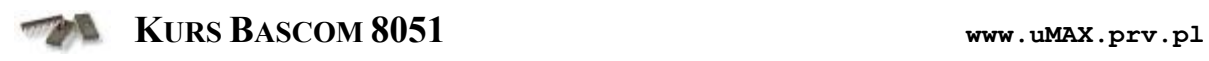

# · **PĘ TLE**

# Pętla DO...LOOP:

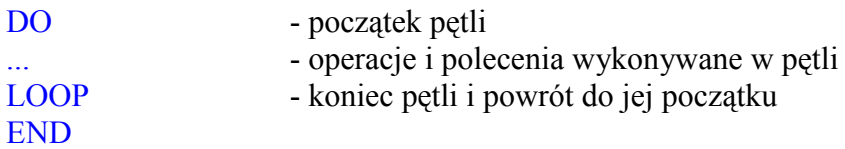

# Pętla WHILE...WEND:

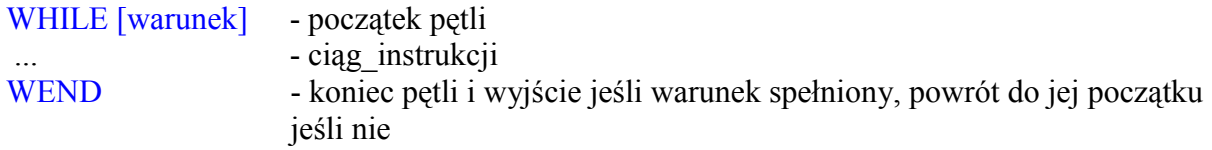

Przykład:

WHILE ZMIENNA < 10 INCR ZMIENNA **WEND** 

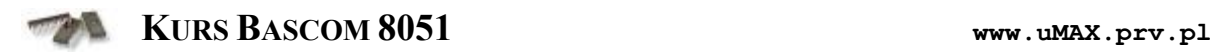

## · **PODPROGRAMY**

Na początku wpisujemy deklaracje podprogramu: DECLARE SUB [nazwa\_podprogramu]

Następnie w programie piszemy, co konkretnie podprogram ma wykonywać. Robimy to w następujący sposób:

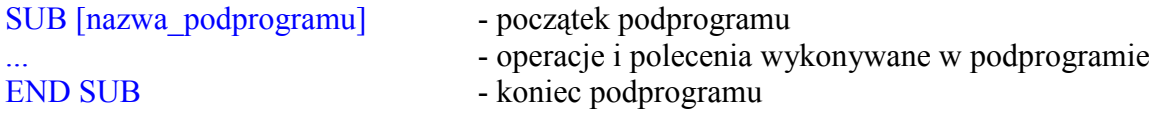

Aby wywołać podprogram piszemy: CALL [nazwa\_podprogramu]

Natomiast, jeśli w podprogramie będziemy wykonywać operacje na zmiennej globalnej, deklarujemy ją na początku oraz przy wywoływaniu podprogramu. Na początku wpisujemy deklaracje zmiennej i podprogramu: DIM [zmienna] AS [typ\_zmiennej] DECLARE SUB [nazwa\_podprogramu]( [zmienna] AS [typ\_zmiennej] )

A w programie piszemy, co konkretnie podprogram ma wykonywać. Robimy to w następujący sposób:

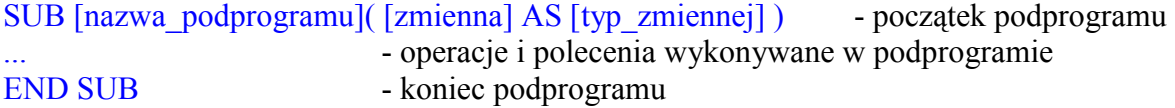

Aby wywołać podprogram piszemy: CALL [nazwa\_podprogramu]( [zmienna] )

Przykład:

DIM ZMIENNA AS BYTE DECLARE SUB PODPROGRAM(ZMIENNA)

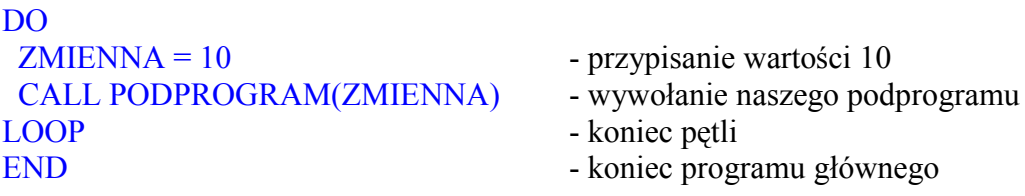

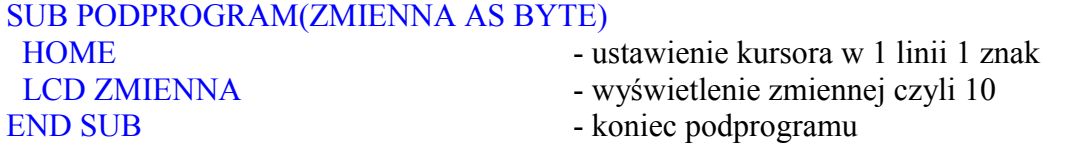

# · **WYŚWIETLACZ ALFANUMERYCZNY LCD**

W Bascomie sterowanie wyświetlaczy alfanumerycznych LCD jest banalnie proste. Wystarczy tylko poinformować kompilator, do których linii portu będzie on podłączony (OPTIONS/COMPILER/LCD) i zadeklarować na początku programu rodzaj podłączanego wyświetlacza:

#### CONFIG LCD=[ilość\_znaków]\*[ilość\_linii]

gdzie ilość znaków i ilość linii może być następująca: 40\*4, 40\*2, 16\*1, 16\*1a, 16\*2, 16\*4, 16\*4, 20\*2, 20\*4,40\*4a

W przypadku problemów ze sterowaniem 16\*1 lub 40\*4 należy zmienić je na 16\*1a lub 40\*4a

Bascom pozwala na wykonywanie następujących operacji na wyświetlaczu:

LCD "TEKST" - wyświetlenie napisu TEKST LCD [zmienna] - wyświetlenie zmiennej LCD "tekst"; [zmienna] - wyświetlenie w jednej linii napisu TEKST i wartości zmiennej CLS - czyszczenie wyświetlacz CURSOR ON/OFF, BLINK/NOBLINK - operacje na kursorze gdzie ON/OFF - włącz lub wyłącz kursor, BLINK/NOBLINK - włącz lub wyłącz miganie kursora, polecenia ta mogą działać oddzielnie, czyli możemy np. napisać: CURSOR BLINK

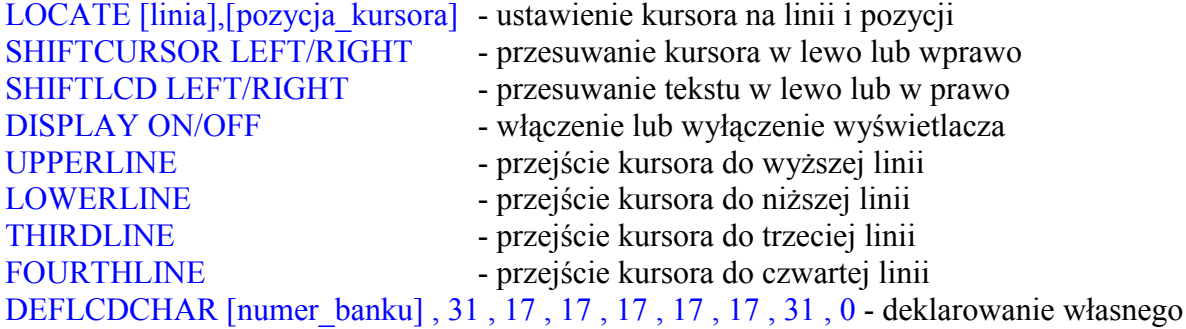

znaku np. polskich liter, gdzie numer\_banku: 0..7. Aby stworzyć dowolny znak należy wybrać z menu TOOLS/LCD DESIGNER, a następnie narysować żądany znak. Bascom automatycznie wstawi polecenie DEFLCDCHAR do programu. My tylko musimy podać numer banku wywołując poleceniem CHR([nr\_banku]). Np.

LCD CHR(0)

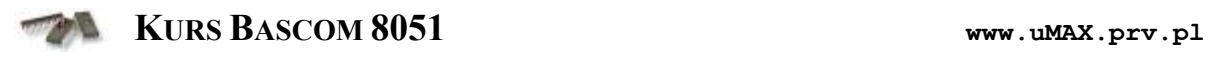

# · **WYŚWIETLACZ ALFANUMERYCZNY LCD**

Porady:

Jeśli chcesz wyświetlić tekst np. na środku wyświetlacza 1x16, zamiast pisać: Home<br>Lcd<sup>"</sup> wyraz " użyj poleceń: Locate 1, 7 Lcd "wyraz"

Drugi przykład jest bardziej optymalny - wykonanie jego zajmuje mniej czasu.

Jeśli potrzebujesz wyczyścić tylko jedną linię wyświetlacza 2x16 użyj konstrukcji: Lowerline Lcd " "

# · **WARUNEK IF...THEN**

### IF [zdarzenie] THEN

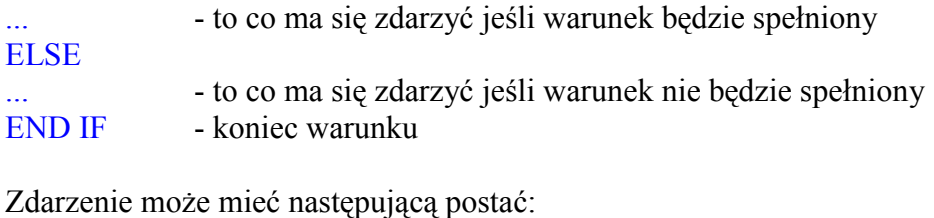

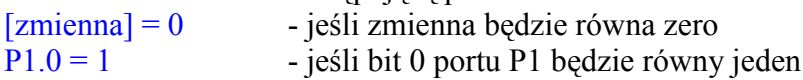

#### Przykład:

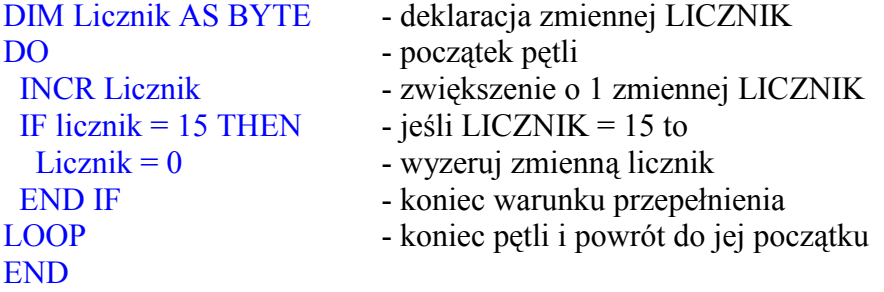

Oczywiście można realizować warunek pod spełnieniem innego warunku.

#### Przykład 2:

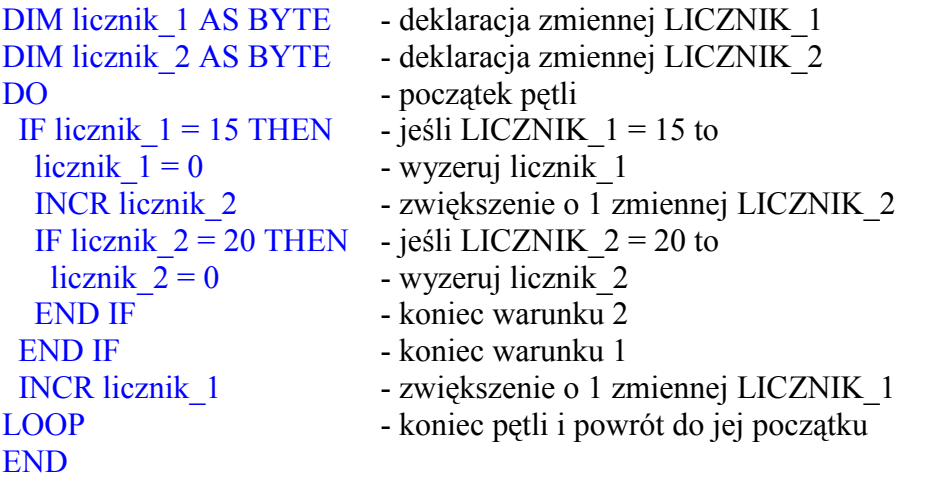

Program działa następująco. Na początku żaden z warunków nie jest spełniony dopóty, dopóki ta zmienna nie osiągnie wartości 15. Po osiągnięciu tej wartości zmienna pierwsza jest zerowana, a druga (licznik\_2) jest incrementowana (zwiększana o 1). Po spełnieniu warunku dla drugiej zmiennej, jest ona zerowana, a program działa tak, że LICZNIK\_2 jest zerowany co 15 x 20 czyli co 300 pętli.

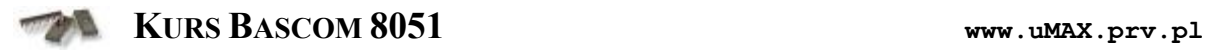

# · **INSTRUKCJA WYBORU CASE**

Chcąc wstawić instrukcję wyboru CASE w programie piszemy:

## SELECT CASE [zmienna]

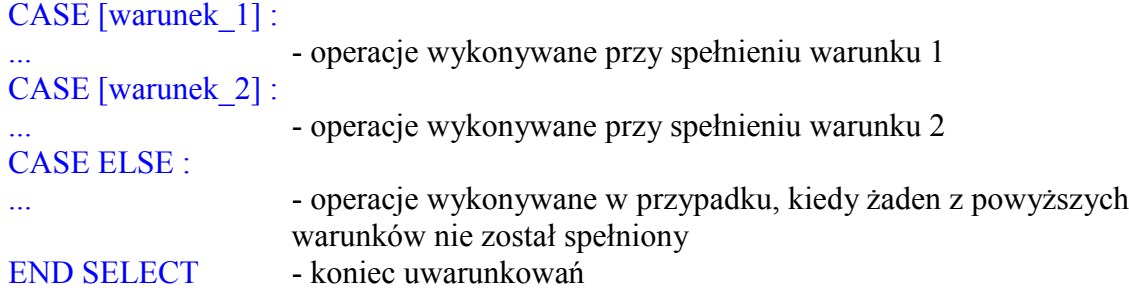

# Przykład:

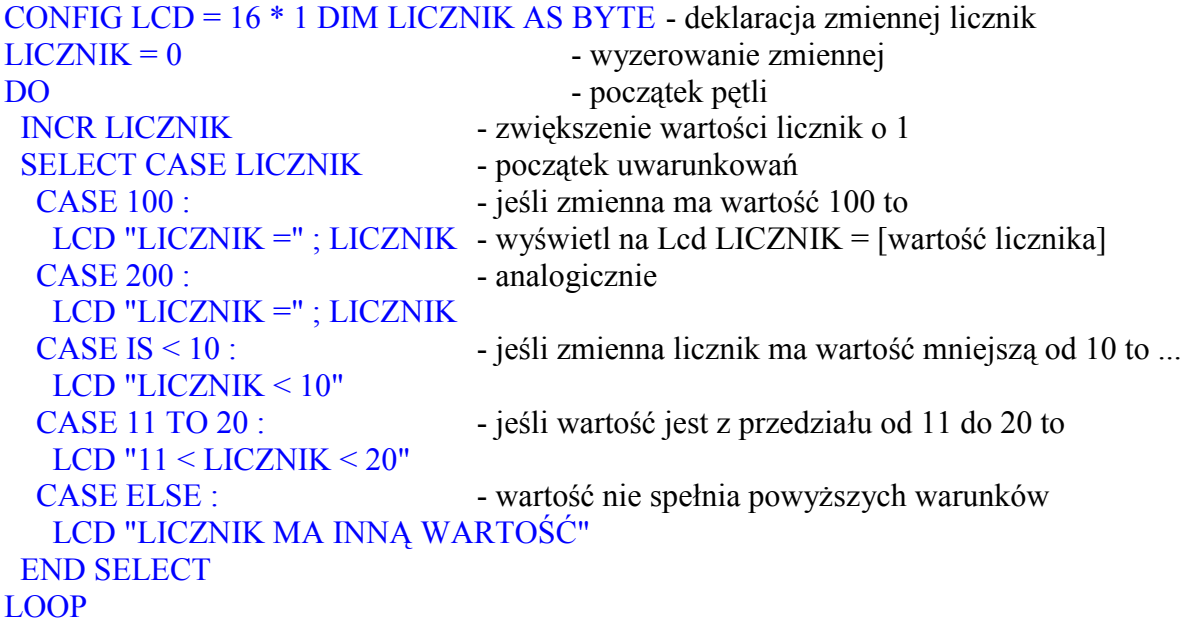

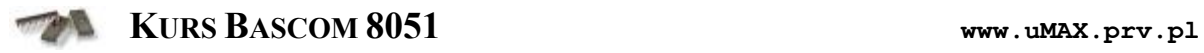

# · **OPÓ Ź NIENIA CZASOWE**

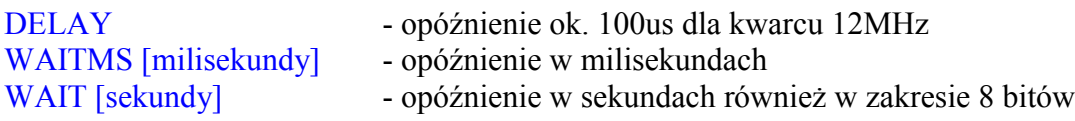

# Przykład:

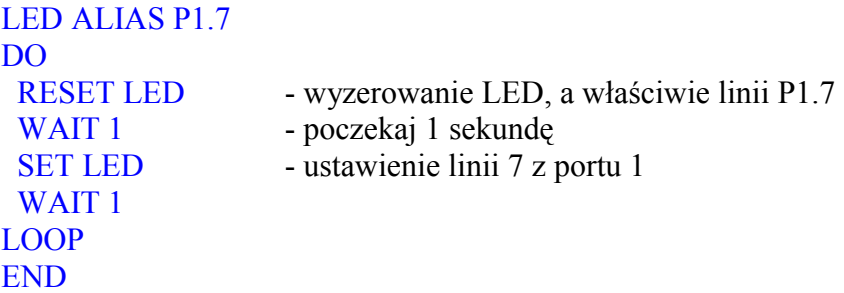

# Przykład 2:

LED ALIAS P1.7 DO RESET LED - wyzerowanie LED, a właściwie linii P1.7 WAITMS 200 - poczekaj 200 milisekund SET LED - ustawienie linii 7 z portu 1 WAITMS 200 - poczekaj 200 milisekund LOOP END

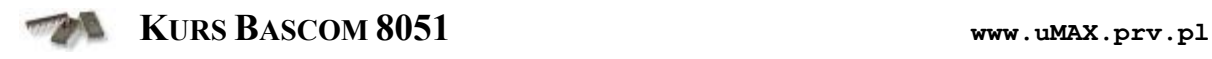

#### · **PRZERWANIA**

Przerwania:

INT0 INT1, SERIAL, TIMER0, TIMER1,TIMER2, INT3, INT4, INT5, INT6, INT7, INT8 Zależy to od używanego mikroprocesora.

W przypadku procesora 89CX051 mamy do dyspozycji dwa przerwania oraz dwa timery.

ON [przerwanie] [podprogram] - informacja dla kompilatora, który podprogram ma być wykonywany przy podanym przerwaniu ENABLE INTERRUPTS - odblokowanie układu przerwań ENABLE [przerwanie] - odblokowanie podanego przerwania<br>DIASBLE [przerwanie] - wyłączenie podanego przerwania - wyłączenie podanego przerwania

Przykład:

ON INT0 PRZERWANIE ENABLE INTERUPTS ENABLE INT0

DO ... - program główny LOOP END

#### PRZERWANIE:

... - instrukcje przerwania RETURN

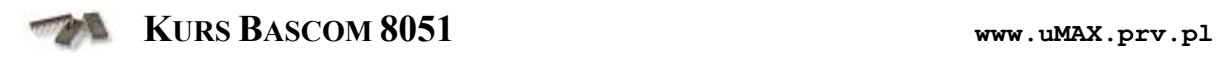

# · **MAGISTRALA I²C**

Na początku deklaracja linii danych i zegara. Są również ustawienia tych bitów w kompilatorze, lecz deklaracja programowa ma priorytet.

CONFIG  $SDA = P3.5$ CONFIG  $SCL = P3.7$ 

Następnie w programie piszemy:

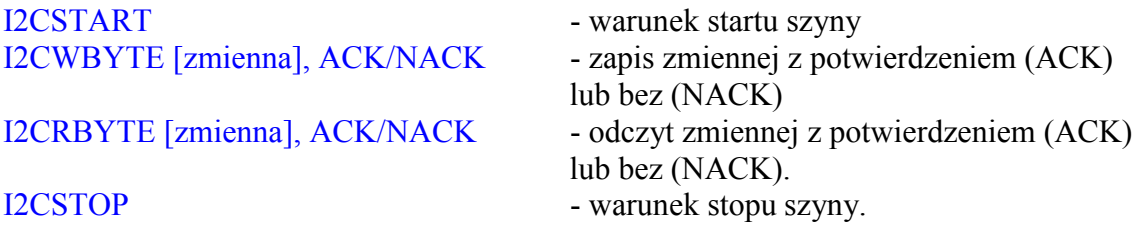

### Przykład dla układu RTC – PCF8583:

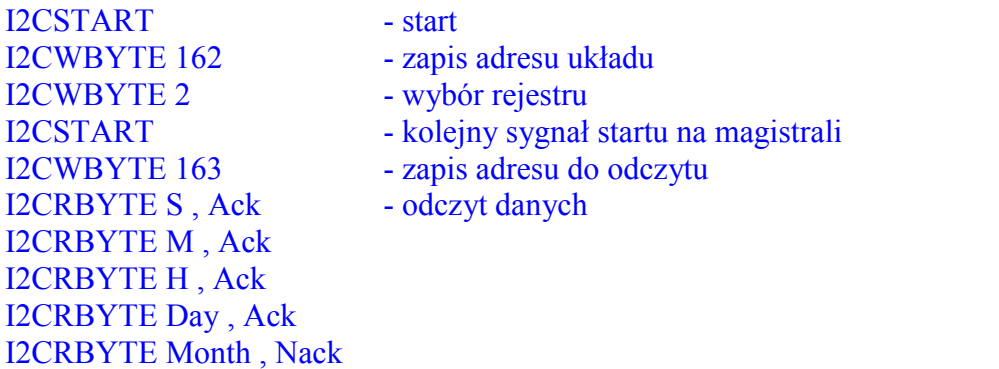

Przedstawiony wycinek programu przedstawia komunikację z układem PCF8583 spod adresu 162 i odczyt danych (czasu i daty).

Przykład dla układu PCF8574

I2CSTOP

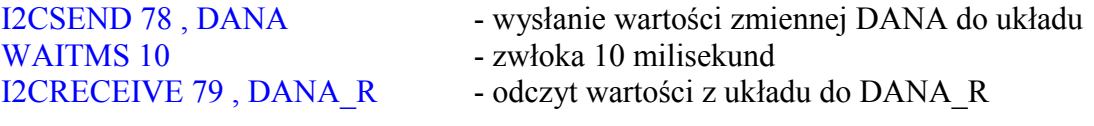

### · **INFORMACJE**

Kurs Bascom8051 został napisany przez autoró w serwisu **μ MAX.**

Plik może być rozpowszechniany bez ograniczeń pod warunkiem zachowania jego zawartości oraz treści. Za kopiowanie kursu nie można pobierać jakichkolwiek opłat.

Zawartość treściowa kursu może ulegać zmianom i aktualizacji.

Adres: http://www.uMAX.prv.pl Mail:  $\frac{1}{\text{Scaut}(\text{Qumax.pyrv.pl}}$